# Cheatography

## Microsoft Project 2016 Cheat Sheet by [santanamr3](http://www.cheatography.com/santanamr3/) via [cheatography.com/30834/cs/9255/](http://www.cheatography.com/santanamr3/cheat-sheets/microsoft-project-2016)

### **Project Setup and Information**

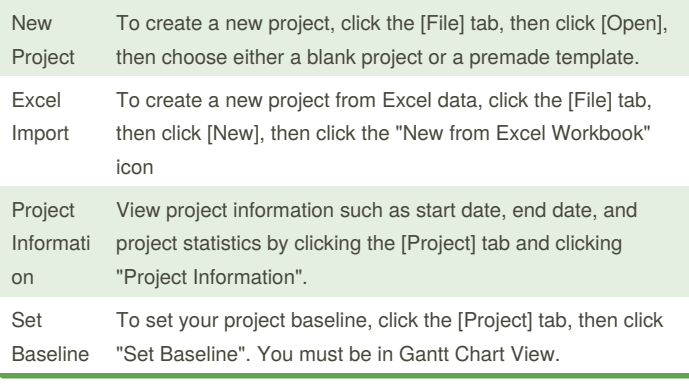

### **WBS Tasks**

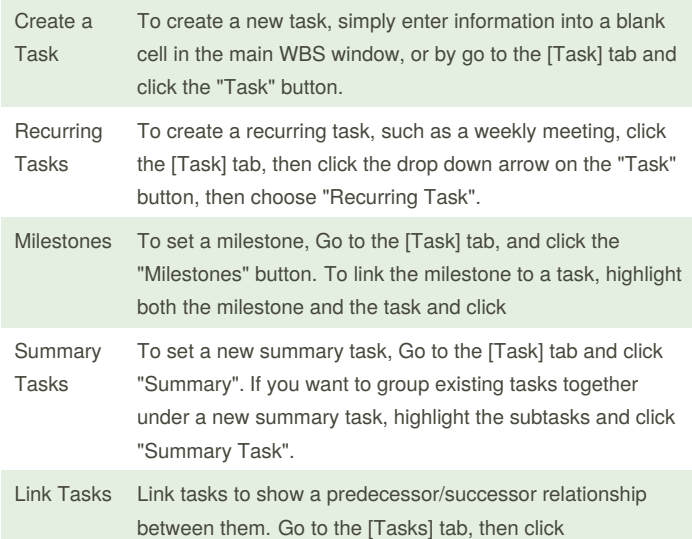

### **WBS Tasks (cont)**

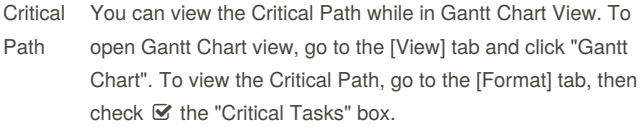

### **Calendar and Schedule**

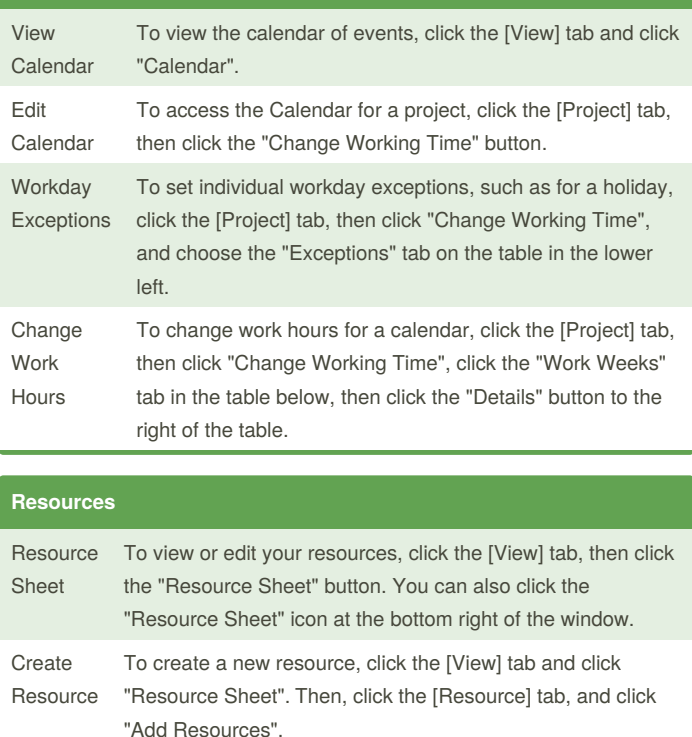

Assign Resource To assign a resource to a task, click the [Resource] tab and click "Assign Resources".

By **santanamr3**

[cheatography.com/santanamr3/](http://www.cheatography.com/santanamr3/)

Not published yet. Last updated 26th September, 2016. Page 1 of 2.

Sponsored by **CrosswordCheats.com** Learn to solve cryptic crosswords! <http://crosswordcheats.com>

# Cheatography

## Microsoft Project 2016 Cheat Sheet by [santanamr3](http://www.cheatography.com/santanamr3/) via [cheatography.com/30834/cs/9255/](http://www.cheatography.com/santanamr3/cheat-sheets/microsoft-project-2016)

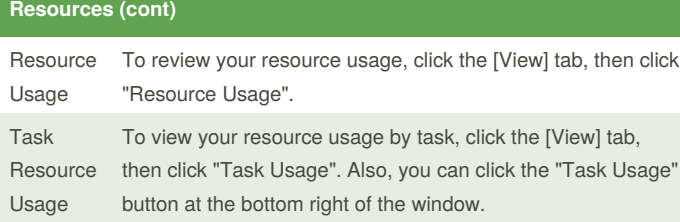

### **Views**

The following views are accessible as buttons in the lower left of the Project interface window:

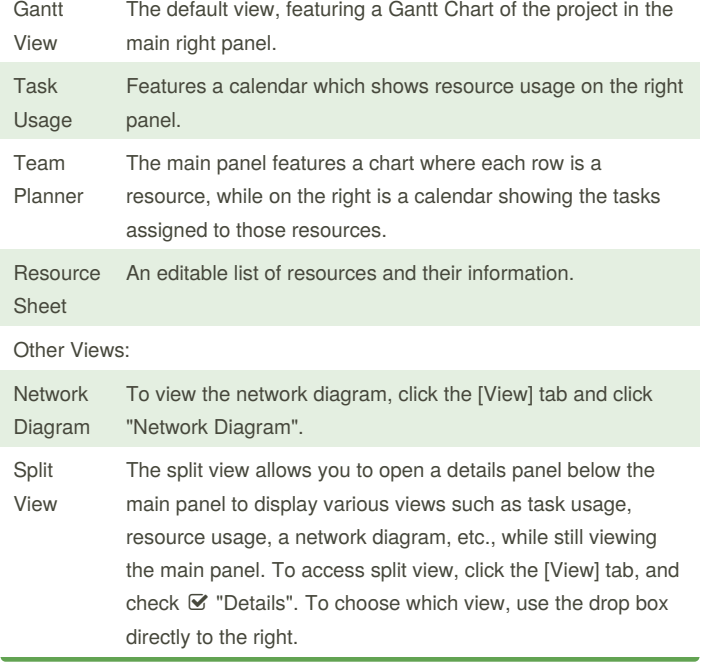

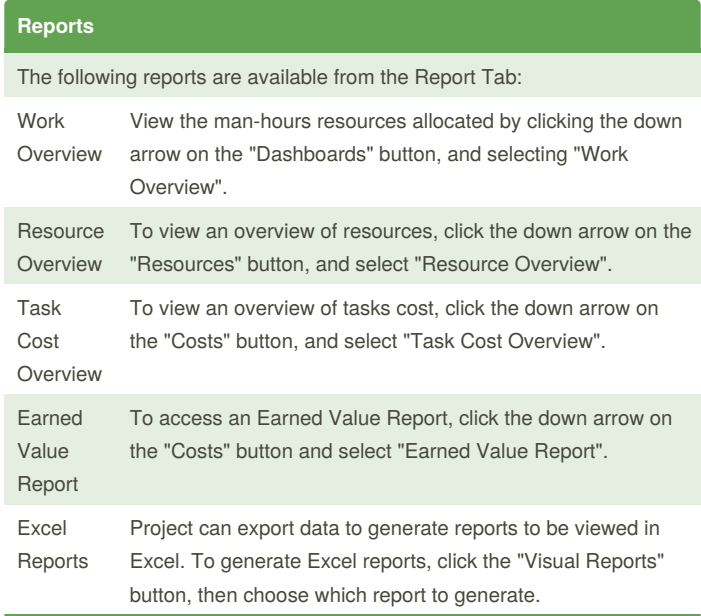

### By **santanamr3**

[cheatography.com/santanamr3/](http://www.cheatography.com/santanamr3/)

Not published yet. Last updated 26th September, 2016. Page 2 of 2.

Sponsored by **CrosswordCheats.com** Learn to solve cryptic crosswords! <http://crosswordcheats.com>